# **¿Cómo puedo descargar mi Estado de Cuenta?**

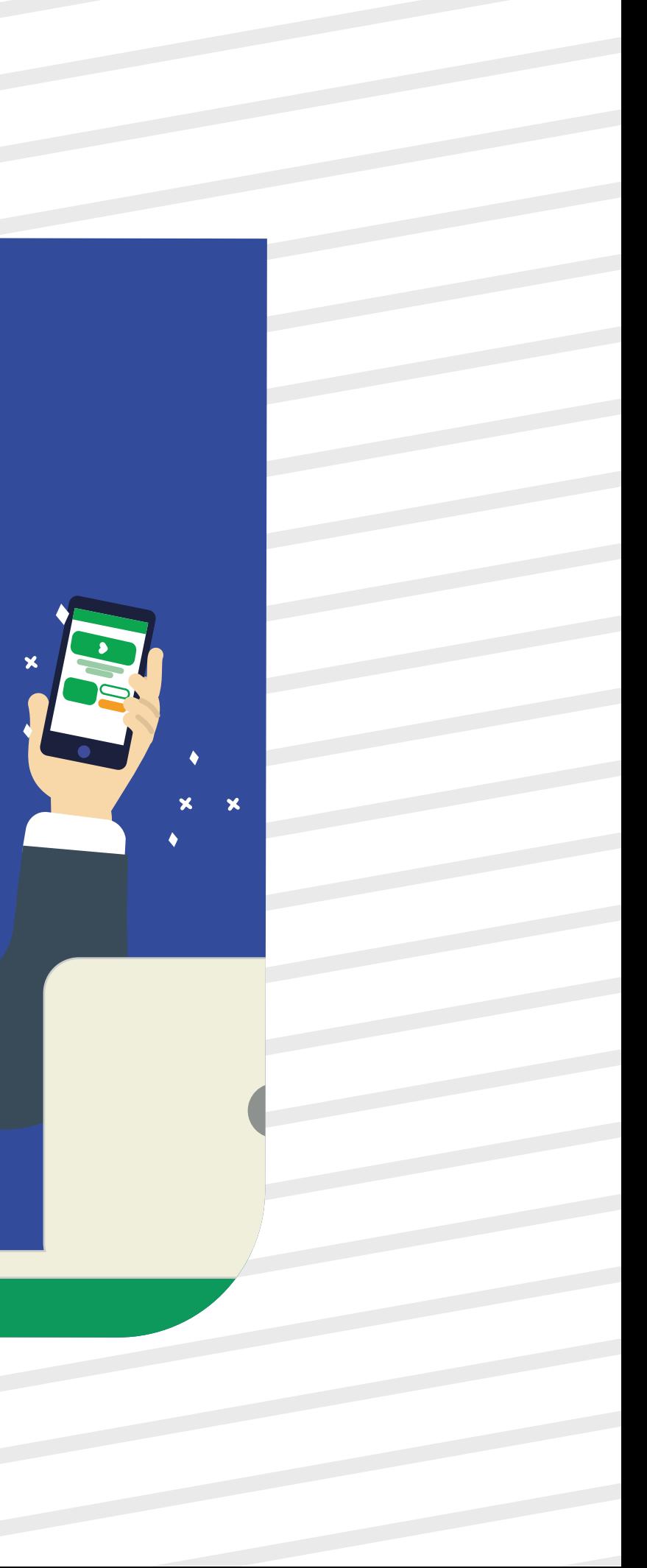

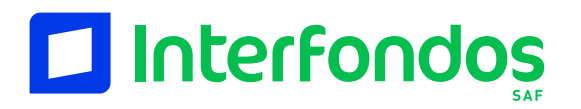

Manual de Estado de Cuenta

Ingresa a: erni.interfondos.com.pe Da clic al botón "Descarga EECC"

**1**

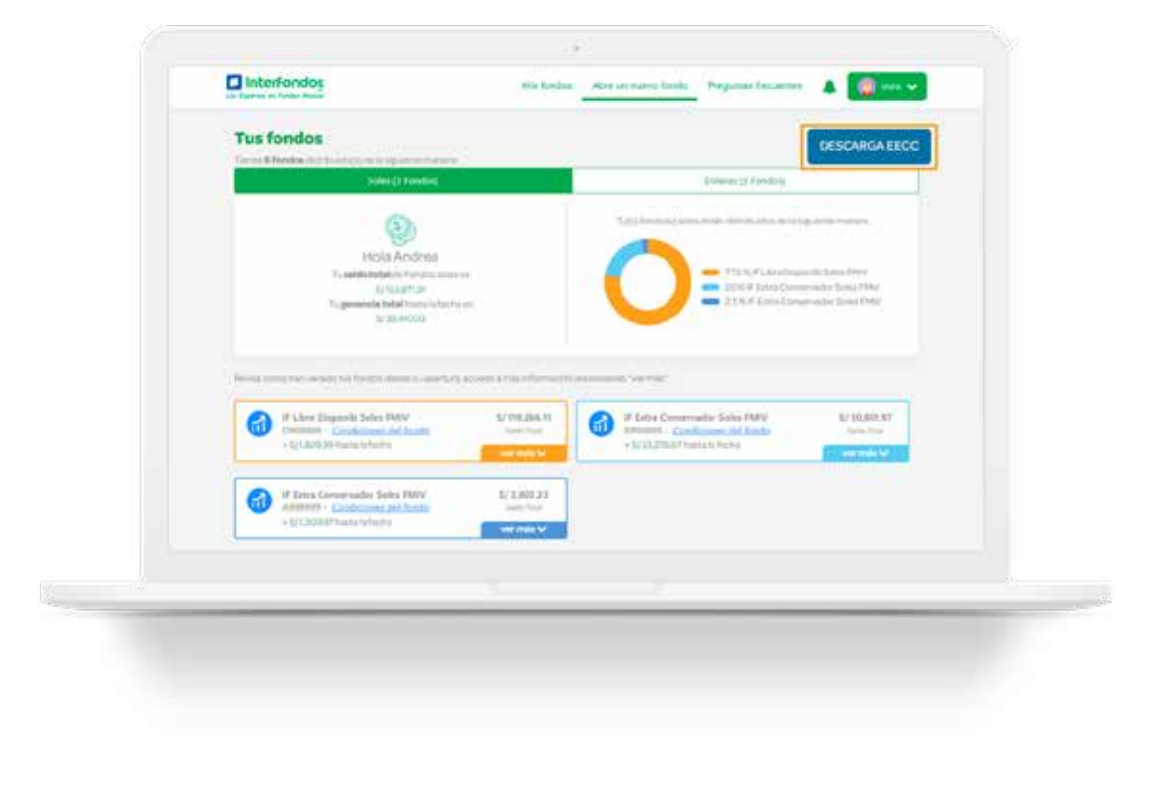

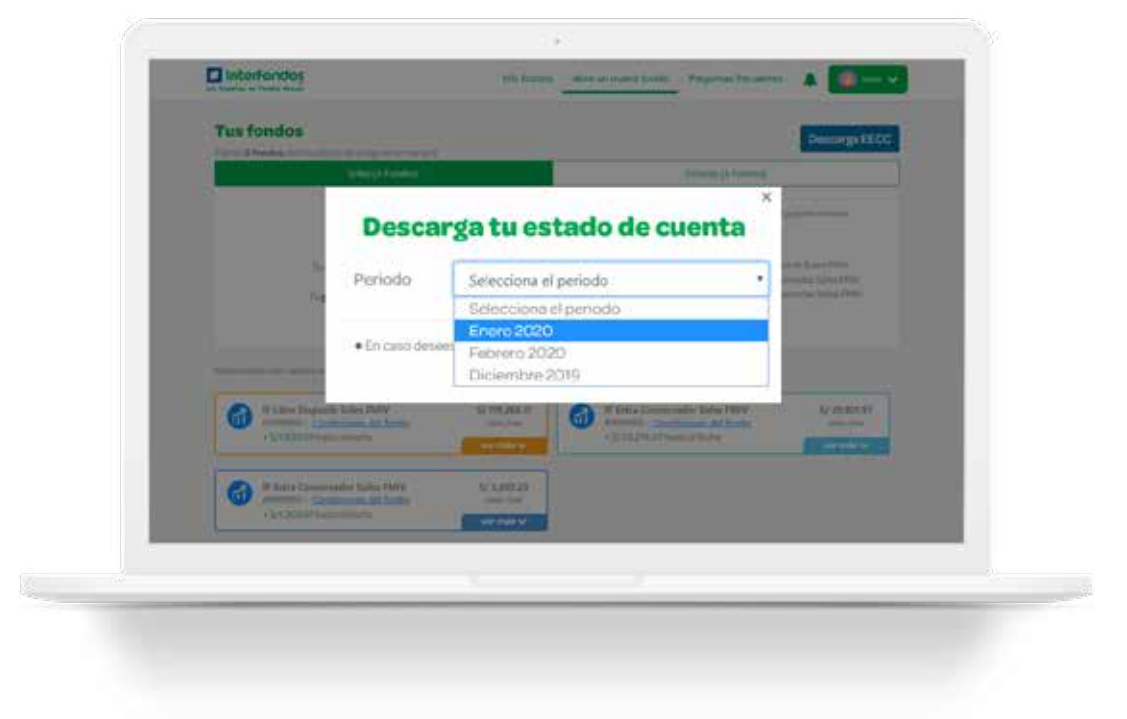

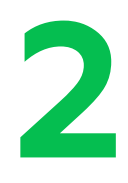

## Selecciona el mes que desees descargar.

(Solo estarán disponibles los estados de cuenta desde el momento en el que te afiliaste al servicio de Estado de Cuenta por email)

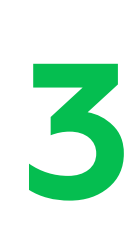

3 Selecciona la opción<br>3 que desees descarga<br>1 i<sup>Y</sup> listo! tu archivo se que desees descargar. ¡Y listo! tu archivo se descargará automáticamente.

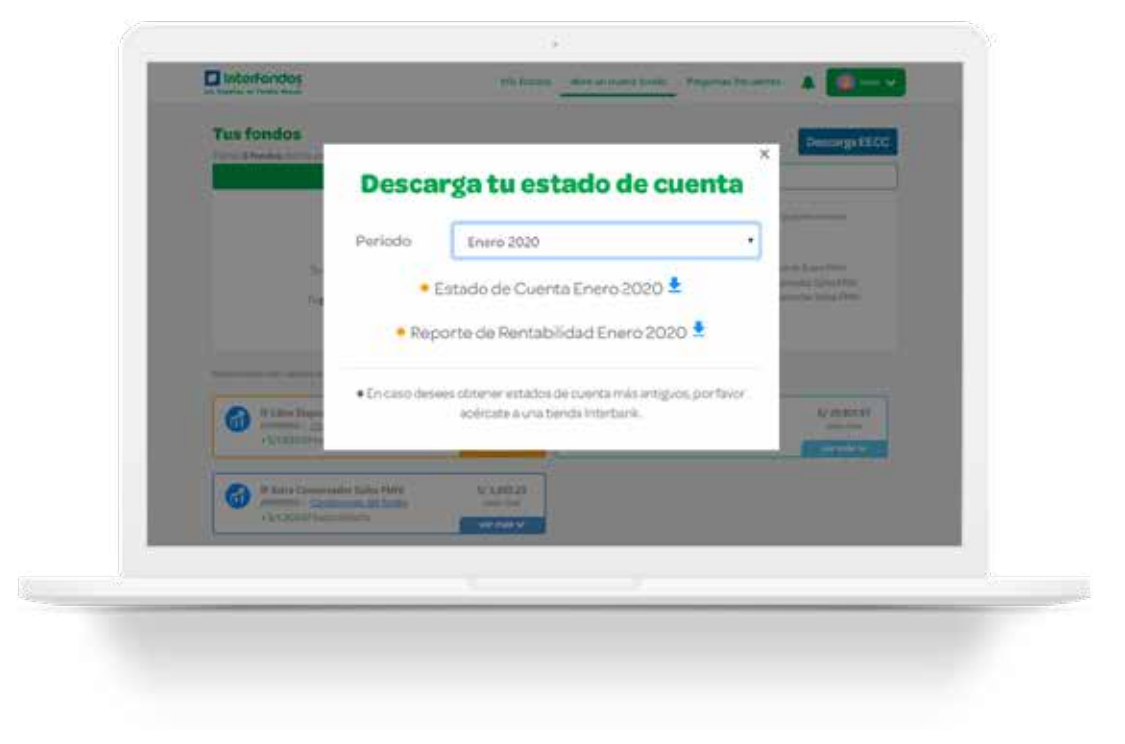

## Nuestros otros Beneficios:

ing i Abre Nuevos Fondos sin necesidad de ir a la tienda! Realiza Traspasos a un Fondo nuevo o entre tus Fondos  $\Box$ **A** Entérate en que se invierten tus fondos. Obtén Información de tus saldos, ganancias y movimientos. $\sqrt{\mathcal{L}(\mathcal{S})}$